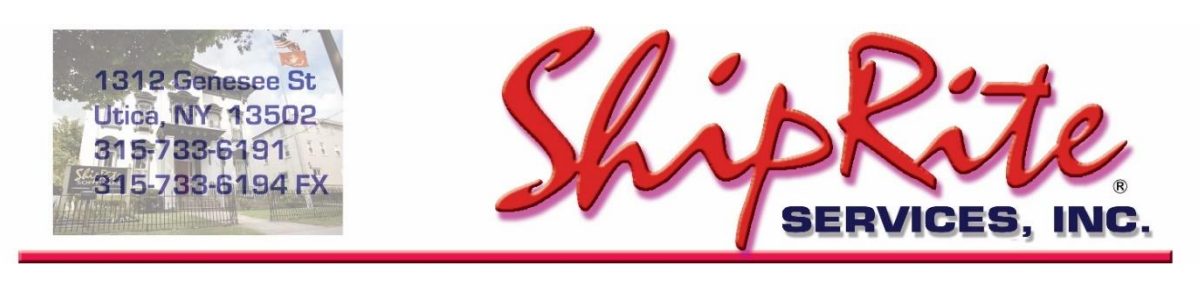

[www.shipritesoftware.com](http://www.shipritesoftware.com/) [info@shipritesoftware.com](mailto:info@shipritesoftware.com)

# **ShipRite Database Optimizer Utility**

The ShipRite Optimizer utility is a database utility which repairs, compacts, and re-indexes your ShipRite database. It's a useful tool that will resolve most database related errors and corruptions. It can also be used as a preventative maintenance utility.

We recommend running the optimizer utility once a week to ensure optimal database performance.

## **Accessing the utility**

On your server computer open your Windows File Explorer or click on "This PC" icon. Browse to the C:\shiprite folder. There look for the **ShipriteOptimizer.exe** file.

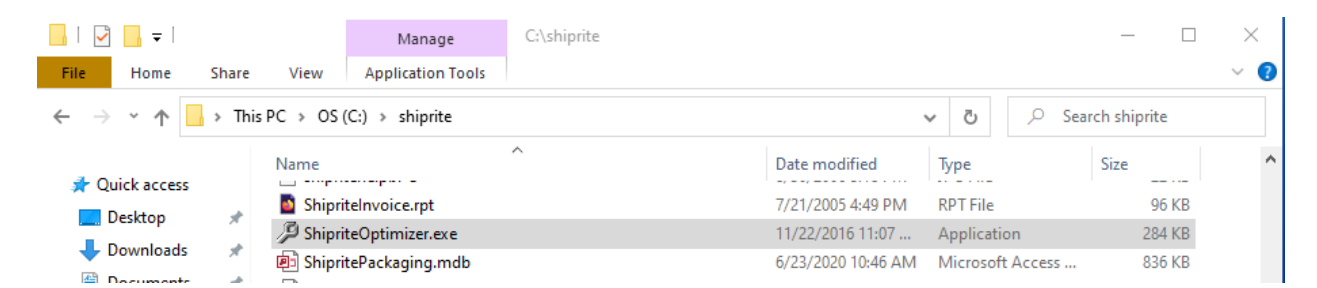

The utility can be run by double clicking on it.

For easier access we recommend creating a shortcut for it on your desktop. To do so, simply right click on the ShipriteOptimizer file and select "**Send To**", then select "**Desktop (create shortcut)"**.

This will create a shortcut icon on your desktop where the utility can be run from.

**Note:** If you don't see the Optimizer file in your C:\shiprite folder, you can download it from this link. Save it to the C:\shiprite folder.

[http://support.shipritesoftware.com/SR\\_Utilities/ShipriteOptimizer.exe](http://support.shipritesoftware.com/SR_Utilities/ShipriteOptimizer.exe)

### **Before running the utility**

- ShipRite needs to be closed on all computers.
- The optimizer utility has to be run on the server computer
- ALWAYS backup your database before running the utility.

If not sure how to backup, please go through these instructions to setup your ShipRite Backup. <http://main.shipritesoftware.com/wp-content/uploads/2015/08/ShipRiteBackupInstructions.pdf>

- Restart the server computer, then run the utility.

#### **Running the utility**

- 1. When first opening the utility, a prompt will initially confirm that you are ready to start the process. Click YES.
- 2. The utility will display line by line the process of the database repair.
- 3. When completed, a pop-up message will display. Press OK.
- 4. The utility is now finished and ShipRite can be started up again.

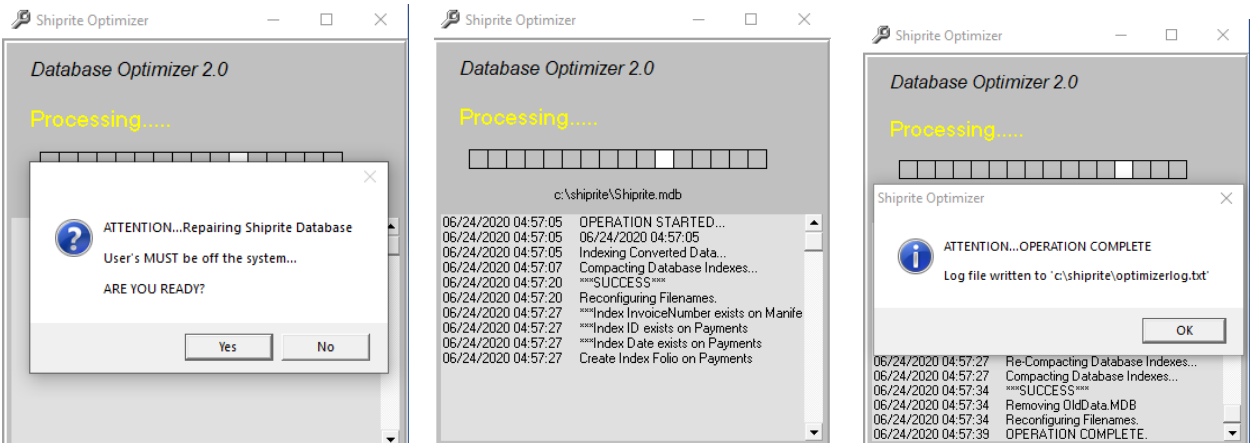

#### **Note:**

- Depending on the size of the database and the processing speed of the computer, this utility can take anywhere from a few seconds to 10+ minutes to run.
- The utility can be run at any time to fix and resolve database related errors and problems. For maintnance purposes, we recommend running it before or after business hours.
- Don't close, exit, or interrupt the utilty while it's running.
- Try not run other programs and processes in the background while the utility is running.